## **Como subir sus documentos**

**Acceda a la página <https://escolar.uacj.mx/admision/>**

Ingrese su CURP y NIP

En caso de no recordar su NIP, solicitar que se le envíe al correo electrónico registrado

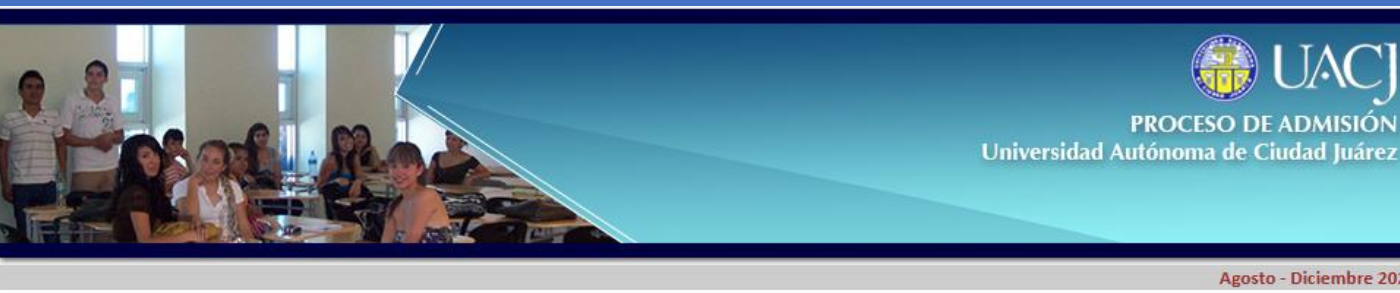

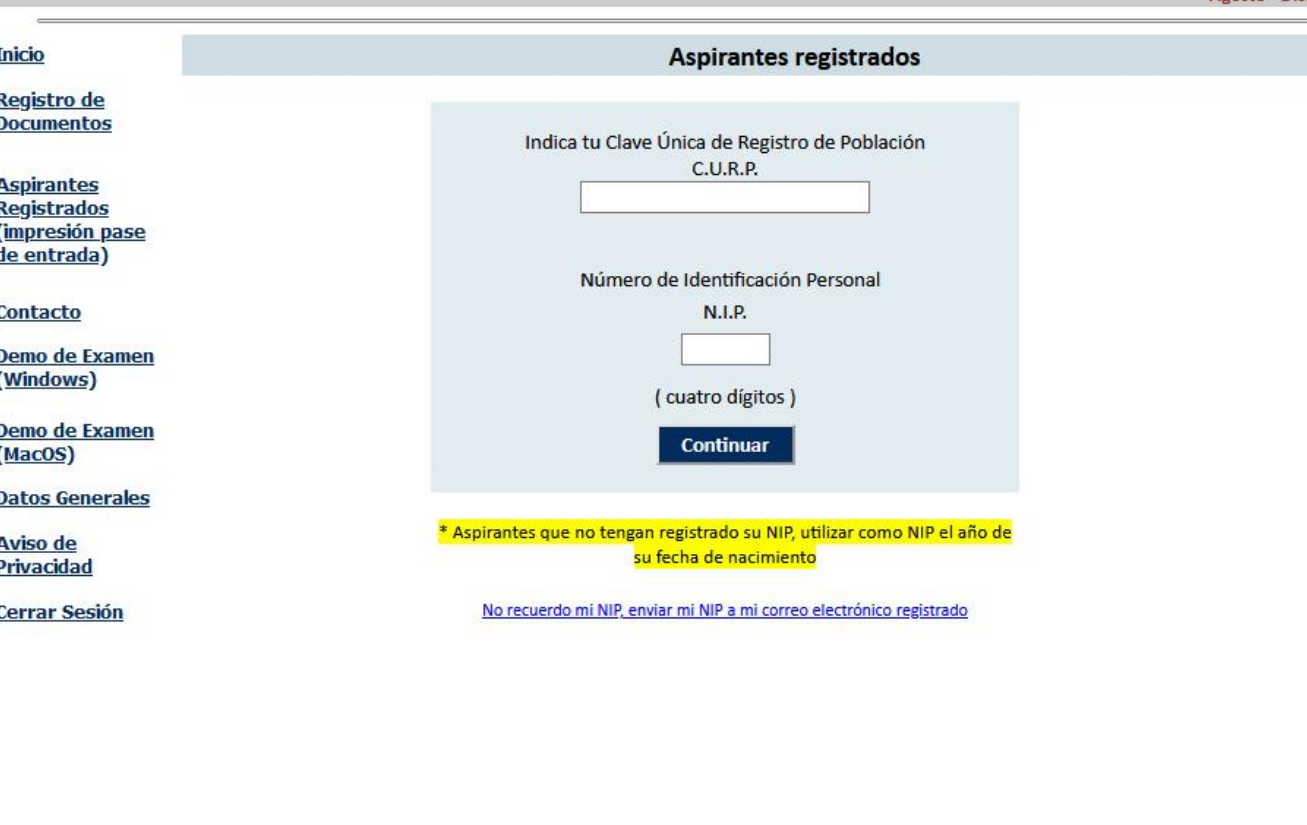

Universidad Autónoma de Ciudad Juárez. Dirección General de Servicios Académicos. Teléfono 656 639 8850 y 51

**SIII** Sitio desarrollado por la CGTI | CDS | Sistema Integral de Información

## **Como subir sus** documentos

• Si necesita cambiar el correo electrónico que registró

• Al ingresar deberá contestar tres preguntas

• Y adjuntar los documentos que se le soliciten **(los documentos deben pesar en conjunto menos de 4 MB)**

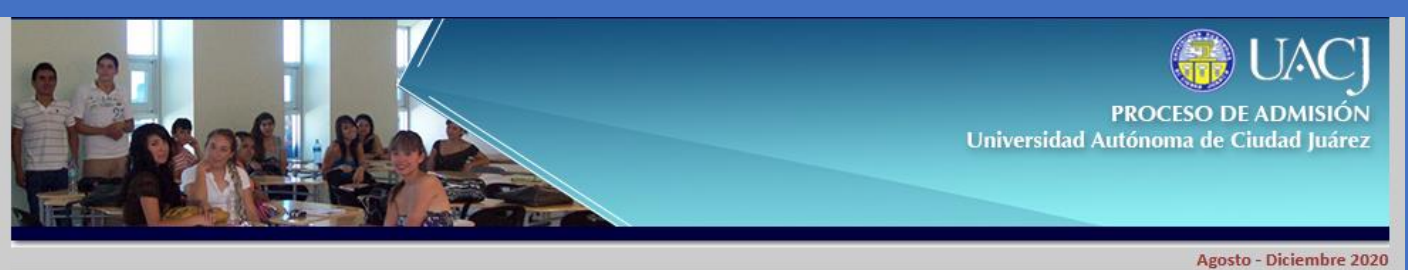

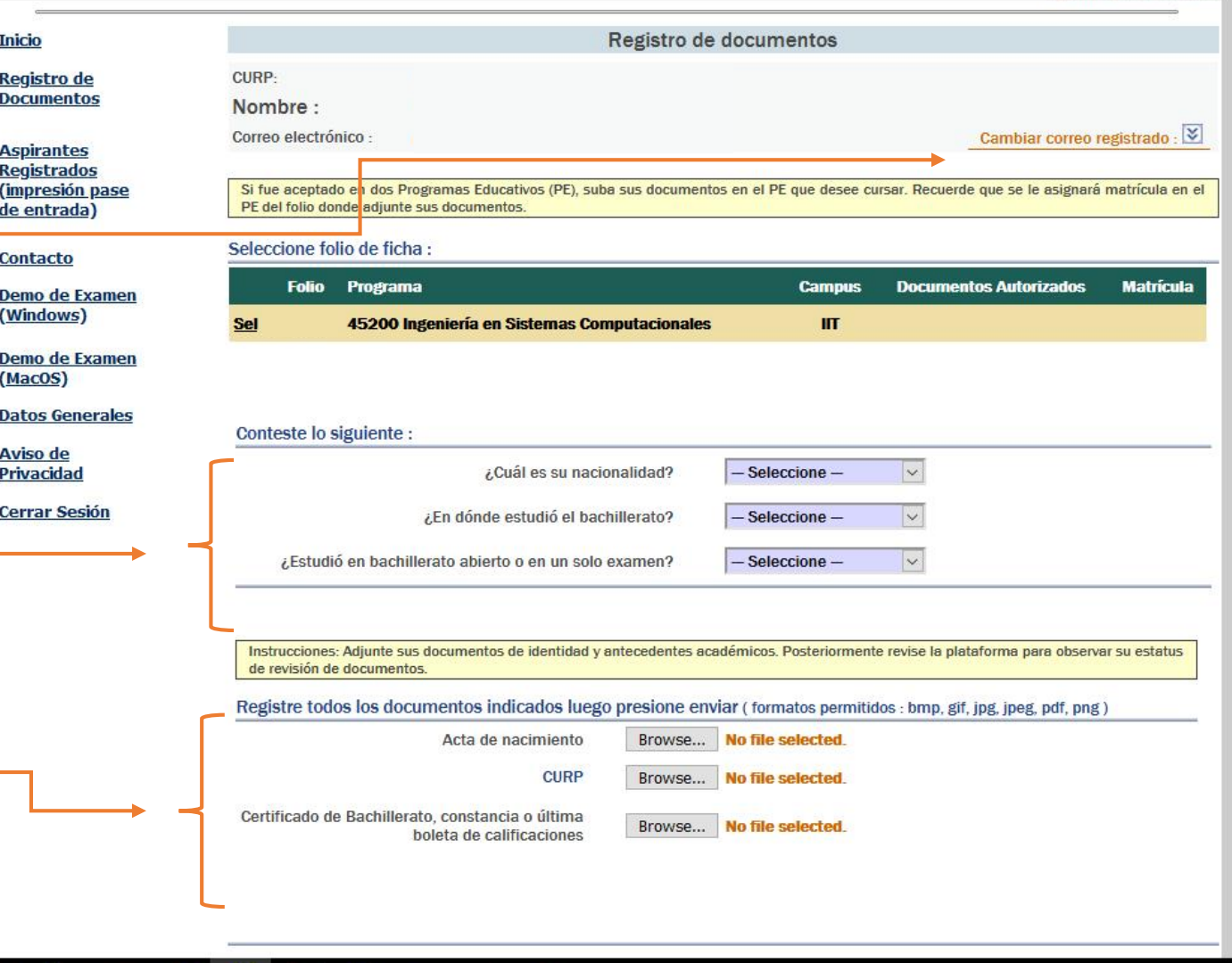

## **Enviar sus documentos**

**Una vez que se hayan** adjuntado sus documentos, seleccione **Enviar.**

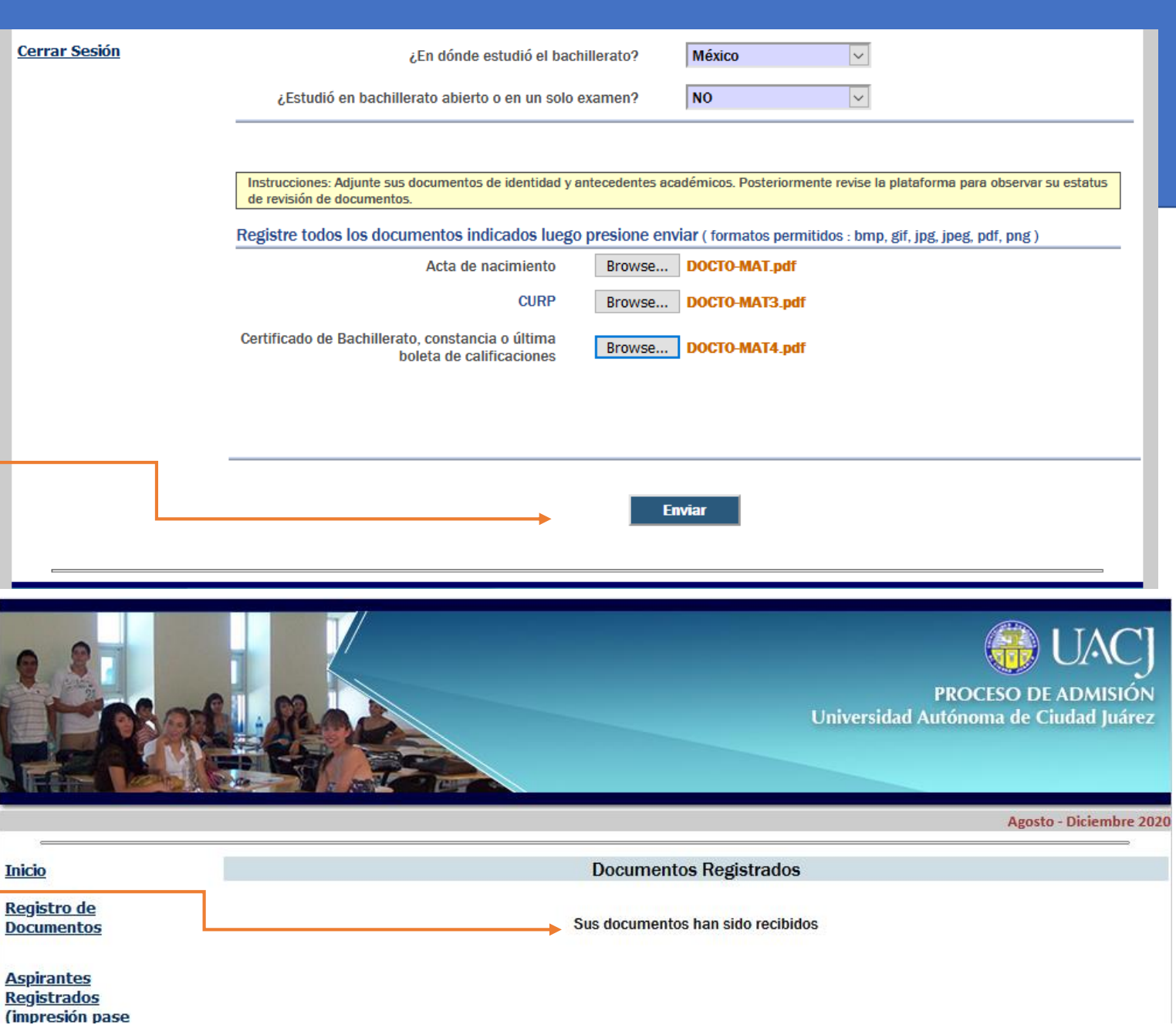

Deberá aparecer una leyenda que dice que: **Sus Documentos han sido recibidos.**

**Inicio Regist Docun** 

**Aspira Regist** 

## **Revisión de documentos**

validados.

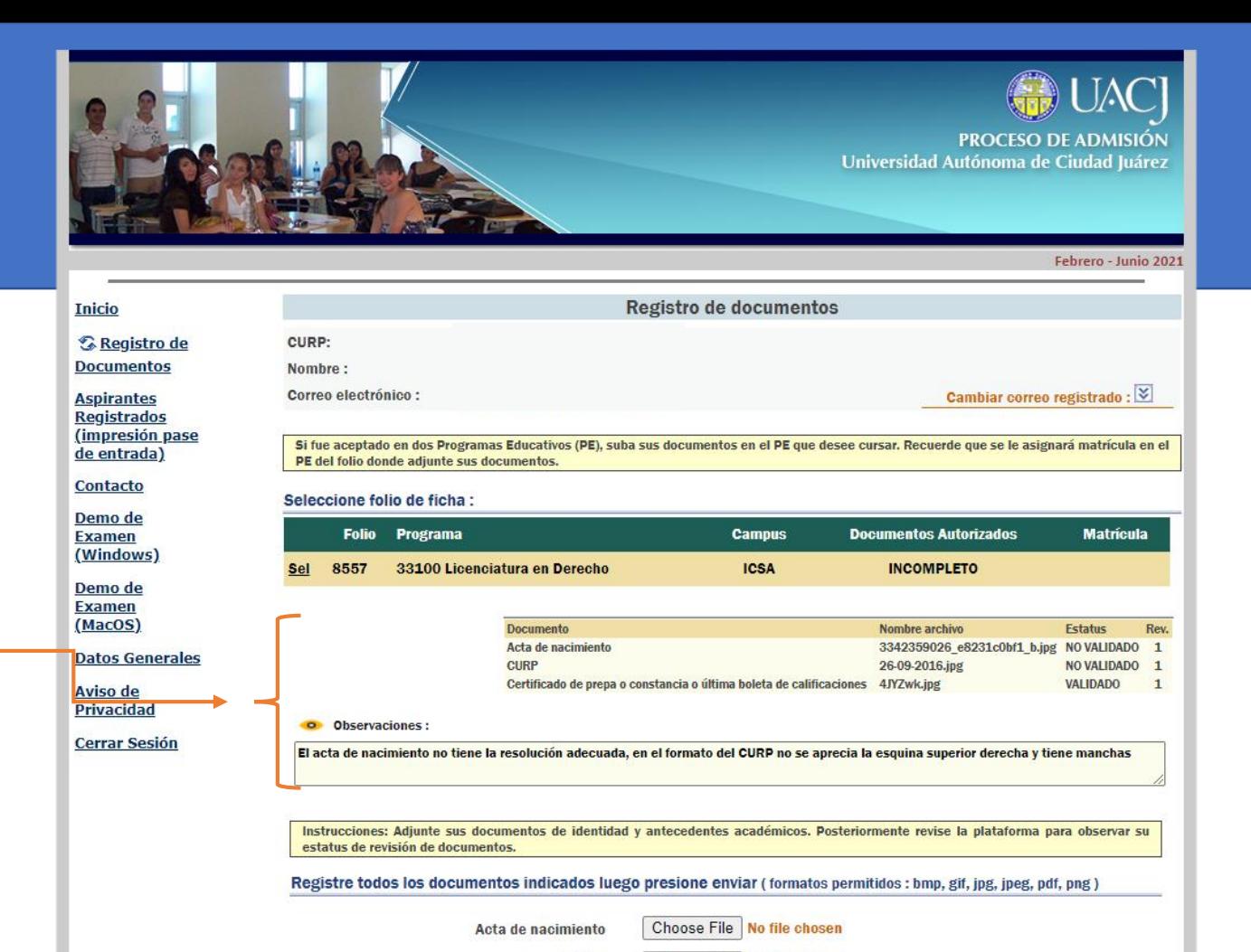

**Cuando sean validados, se le enviará al correo electrónico registrado, su número de matrícula y la cuenta oficial de correo UACJ**.

• La **revisión de sus documentos** será

actualizará el registro indicando

• En caso de que no fueran validados

en el apartado de **Observaciones**,

podrá conocer los cambios que se

requieren en sus documentos.

del **4 al 11 de diciembre** y se

si sus documentos fueron

Choose File No file chosen **CURP** 

**Enviar** 

Universidad Autónoma de Ciudad Juárez. Dirección General de Servicios Académicos. Teléfono 656 639 8850 y 51